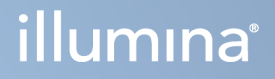

# Illumina DRAGEN Server for NextSeq 550Dx

Tyrimo centro paruošimo ir įrengimo vadovas

"ILLUMINA" NUOSAVYBĖ Dokumento Nr. 200025560 V00 2023 m. sausio mėn. NAUDOTI IN VITRO DIAGNOSTIKAI. Šis dokumentas ir jo turinys priklauso "Illumina, Inc." ir jos filialams ("Illumina"), jis skirtas tik klientui naudoti pagal sutartį, kiek tai susiję su čia aprašyto(-ų) produkto(-ų) naudojimu, ir jokiu kitu tikslu. Šis dokumentas ir jo turinys negali būti naudojami ar platinami jokiu kitu tikslu ir (arba) kitaip negali būti pateikiami, atskleidžiami ar atkuriami kokiu nors būdu be išankstinio rašytinio "Illumina" sutikimo. "Illumina" šiuo dokumentu neperduoda jokios trečiosios šalies licencijos pagal jos patentą, prekės ženklą, autorių ar kitas teises.

Kvalifikuotas ir tinkamai išmokytas personalas turi griežtai ir aiškiai vadovautis šiame dokumente pateiktomis instrukcijomis, kad būtų užtikrintas tinkamas ir saugus šiame dokumente aprašyto(-ų) produkto(-ų) naudojimas. Prieš naudojant tokį(-ius) produktą(-us), visas šis dokumentas turi būti įdėmiai perskaitytas ir suprastas.

JEI NEBUS PERSKAITYTOS VISOS ČIA PATEIKTOS INSTRUKCIJOS IR JOMIS NEBUS VADOVAUJAMASI, GALIMAS PRODUKTO(-Ų) PAŽEIDIMAS, NAUDOTOJO BEI KITŲ ASMENŲ SUŽEIDIMAS IR ŽALA KITAI NUOSAVYBEI, BE TO, TAI PANAIKINA PRODUKTUI(-AMS) TAIKOMOS GARANTIJOS GALIOJIMĄ.

"ILLUMINA" NEPRISIIMA JOKIOS ATSAKOMYBĖS, JEI ČIA APRAŠOMAS(-I) PRODUKTAS(-AI) (ĮSKAITANT DALIS IR PROGRAMINĘ ĮRANGĄ) NAUDOJAMAS(-I) NETINKAMAI.

© 2023 "Illumina, Inc.". Visos teisės saugomos.

Visi prekių ženklai priklauso "Illumina, Inc." ar kitiems savininkams. Daugiau informacijos apie prekių ženklus žr. [www.illumina.com/company/legal.html](http://www.illumina.com/company/legal.html).

## <span id="page-2-0"></span>Keitimo istorija

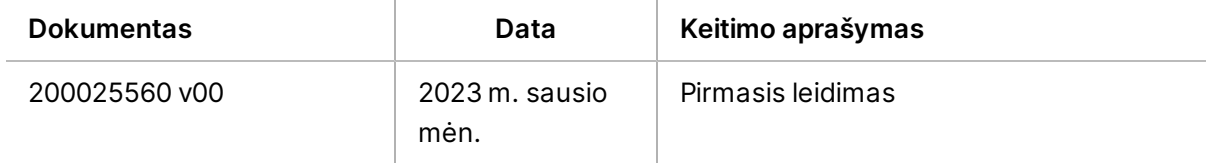

## Turinys

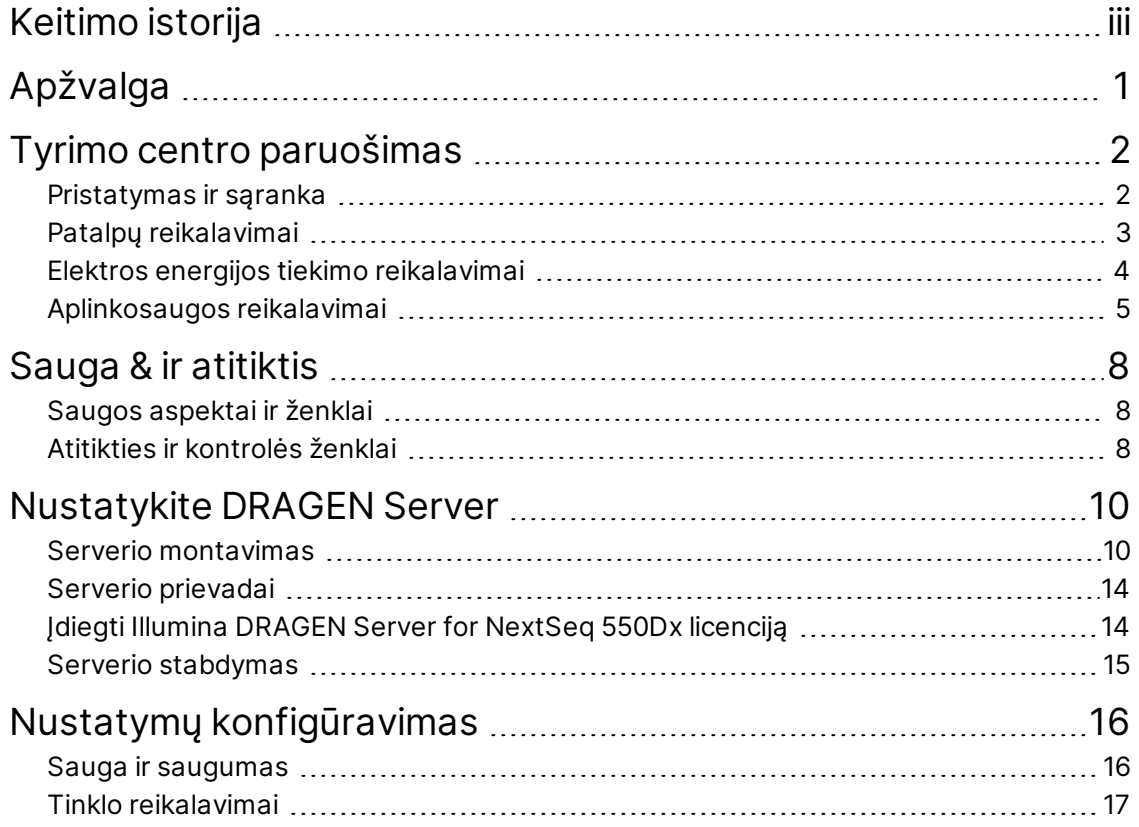

## <span id="page-4-0"></span>Apžvalga

Šiame šaltinyje pateikiamos instrukcijos, kaip nustatyti "Illumina® DRAGEN Server™", įskaitant jūsų centro parengimą įrengimui ir eksploatavimui.

Norėdami paruošti savo patalpas, naudokitės šiomis specifikacijomis ir gairėmis:

- Reikalavimai patalpai
- Elektros energijos tiekimo reikalavimai
- Aplinkos reikalavimai
- Kompiuteriniai reikalavimai
- Tinklo reikalavimai

## <span id="page-5-0"></span>Tyrimo centro paruošimas

Šioje dalyje pateikiamos DRAGEN Server naudojimo vietos parengimo darbui specifikacijos ir rekomendacijos.

- Reikalavimai laboratorijos erdvei
- Elektros energijos tiekimo reikalavimai
- <span id="page-5-1"></span>• Aplinkos reikalavimai

### **Pristatymas ir sąranka**

DRAGEN Server išpakuoja ir įdiegia klientas. Vietą reikia paruošti prieš pristatant.

#### Dėžės matmenys

Pagal šiuos dėžės matmenis sudarykite transportavimo, sąrankos ir saugojimo planus.

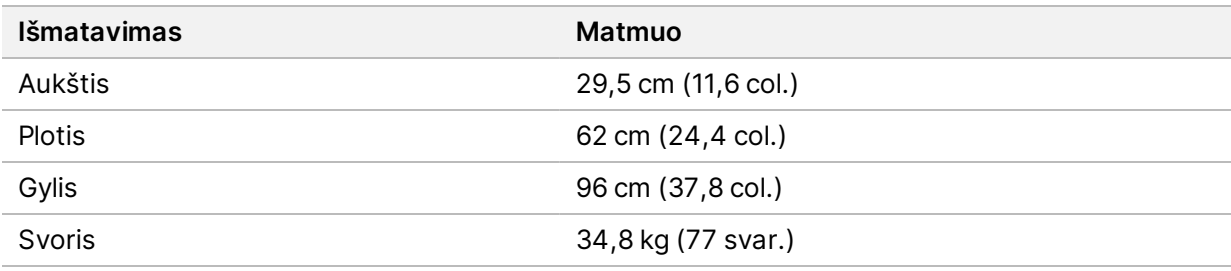

#### Pristatytos dėžės komponentai

DRAGEN Server ir komponentai pristatomi vienoje dėžėje. Dėžėje yra toliau nurodyti komponentai.:

- Maitinimo laidas, skirtas konkrečiai šaliai
- DRAGEN Server licencijos USB raktas
- Stovo tvirtinimo bėgiai 80 cm (31,5 col.) ilgio
- Stovo tvirtinimo varžtai
- Du SFP+ siųstuvai

## <span id="page-6-0"></span>**Patalpų reikalavimai**

Laboratorijos erdvė turi atitikti šiame skyriuje pateiktas specifikacijas ir reikalavimus.

#### Įrangos matmenys

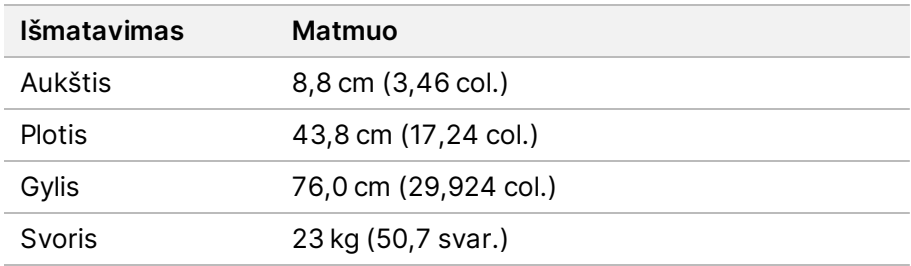

#### Stovo reikalavimai

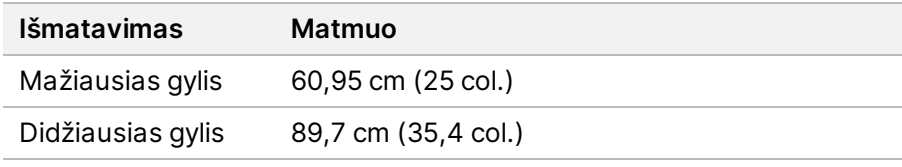

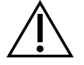

#### DĖMESIO!

Jei stovas yra trumpesnis nei serverio (29,9 col.) arba bėgių (31,5 col.) ilgis, serveris ir bėgiai užeis už stovo ribų. Norėdami išvengti trukdžių valdant maitinimą ir kabelį bei įsitikinti, kad stovas tinkamai užsidaro, naudokite bent 29 col. gylio stovą.

#### Įrengimo vietos reikalavimai

Pastatykite DRAGEN Server taip, kad jis būtų tinkamai vėdinamas ir būtų pasiekiamas maitinimo lizdas, taip pat, kad būtų galima atlikti techninę priežiūrą.

- Stovo aukštis turi būti bent 2U.
- Įsitikinkite, kad 3 m (10 pėdų) atstumu nuo serverio yra vienas standartinis kišeninis lizdas.
- Prietaisą pastatykite taip, kad maitinimo laidus darbuotojai galėtų greitai atjungti nuo lizdų.

### <span id="page-7-0"></span>**Elektros energijos tiekimo reikalavimai**

#### Maitinimo specifikacijos

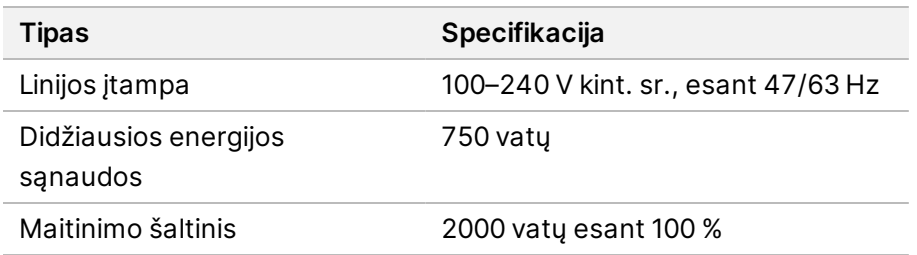

100–240 voltų kintamosios srovės atveju jūsų įrenginys turi būti prijungtas prie mažiausiai 15 amperų įžemintos linijos su tinkama įtampa. Reikalingas elektros įžeminimas. Jei įtampa svyruoja daugiau kaip 10 %, reikalingas elektros linijos reguliatorius.

Serveris turi būti prijungtas prie tam skirtos grandinės, kurios negalima bendrinti su jokia kita įranga.

#### Kištukiniai lizdai

Patalpose turi būti įrengti toliau nurodyti kištukiniai lizdai:

- Jei naudojama 100–110 voltų kintamoji srovė reikalingos skirtosios įžemintos 10 amperų linijos su tinkama įtampa ir elektros įžeminimu.
- Jei naudojama 220–240 voltų kintamoji srovė reikalingos įžemintos 6 amperų linijos su tinkama įtampa ir elektros įžeminimu.
- Šiaurės Amerika ir Japonija NEMA 5–15
- Jei įtampa svyruoja daugiau kaip 10 %, reikalingi elektros linijos reguliatoriai.

#### Įžeminimas

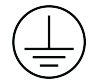

DRAGEN Server prie įžeminimo sistemos prijungiamas per gaubtą. Maitinimo laido įžeminimas saugiai grąžina įtampą į žemę. Naudojant šį prietaisą, maitinimo laido įžeminimo jungtis turi būti tinkamos būklės.

#### Maitinimo laidai

Prietaisas turi tarptautinį standartą IEC 60320 C20 atitinkantį kištukinį lizdą ir atgabenamas su konkrečiam regionui tinkamu maitinimo laidu. Norėdami gauti ekvivalentiškų kištukinių lizdų ar maitinimo laidų, atitinkančių vietinius standartus, kreipkitės į trečiosios šalies tiekėją, pvz., "Interpower Corporation" (www.interpower.com). Visi maitinimo laidai yra 2,5 m (8 pėdų) ilgio.

Pavojinga įtampa iš prietaiso pašalinama tik tuomet, jei maitinimo laidas atjungiamas nuo kintamosios srovės maitinimo šaltinio. Serverį pastatykite taip, kad maitinimo laidą galėtumėte greitai atjungti nuo lizdo.

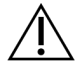

#### DĖMESIO!

Kad išvengtumėte maitinimo tiekimo šuolių, prietaisą prie maitinimo šaltinio prijunkite naudodami ilginamąjį laidą.

#### Saugikliai

<span id="page-8-0"></span>Serveryje nėra saugiklių, kuriuos turėtų keisti naudotojas.

### **Aplinkosaugos reikalavimai**

Toliau pateiktoje lentelėje nurodoma temperatūra, drėgmė ir kiti aplinkos aspektai saugiam prietaiso laikymui.

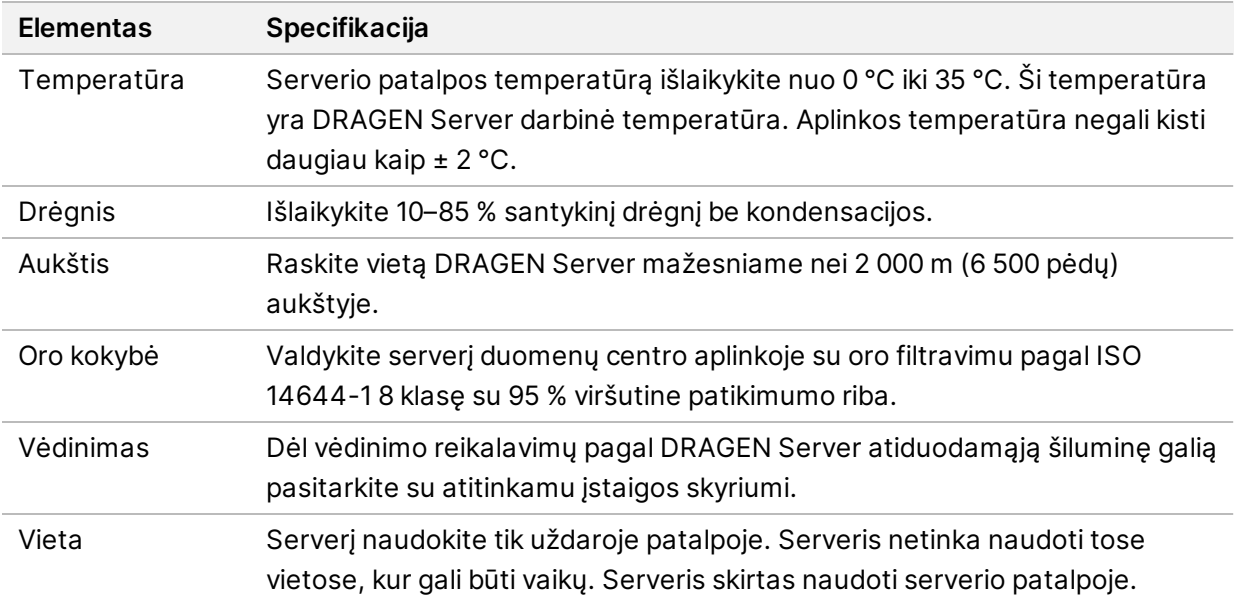

#### Šilumos atidavimas

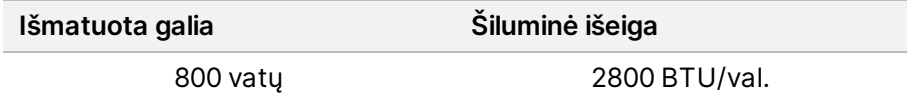

### Triukšmo lygis

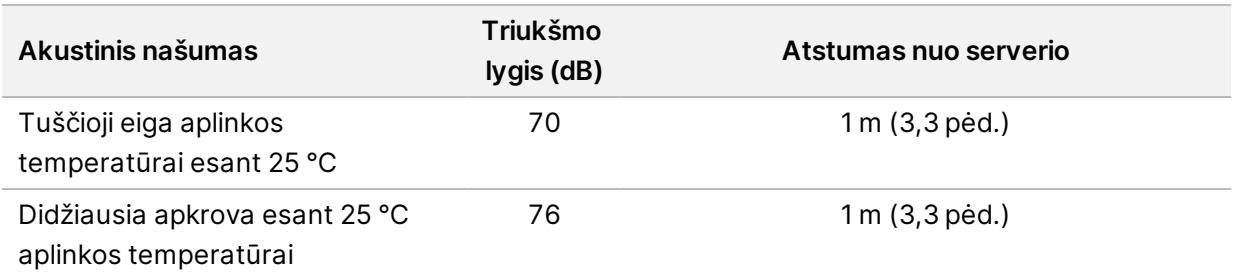

#### Nepertraukiamo maitinimo šaltinis

Illumina rekomenduoja naudoti naudotojo pateikiamą nepertraukiamo maitinimo šaltinį (UPS).

Illumina neprisiima atsakomybės dėl duomenų praradimo dėl pertraukto maitinimo, neatsižvelgiant į tai, ar DRAGEN Server buvo prijungtas prie UPS. Standartinis generatoriaus tiekiamas maitinimas bus pertrauktas, todėl trumpalaikis maitinimo nutraukimas prieš jį atkuriant yra tipiškas reiškinys. Nutrūkus maitinimui pertraukiama analizė ir duomenų perdavimas.

Tolesnėje lentelėje pateikiami trys rekomenduojami UPS modeliai, skirti DRAGEN Server.

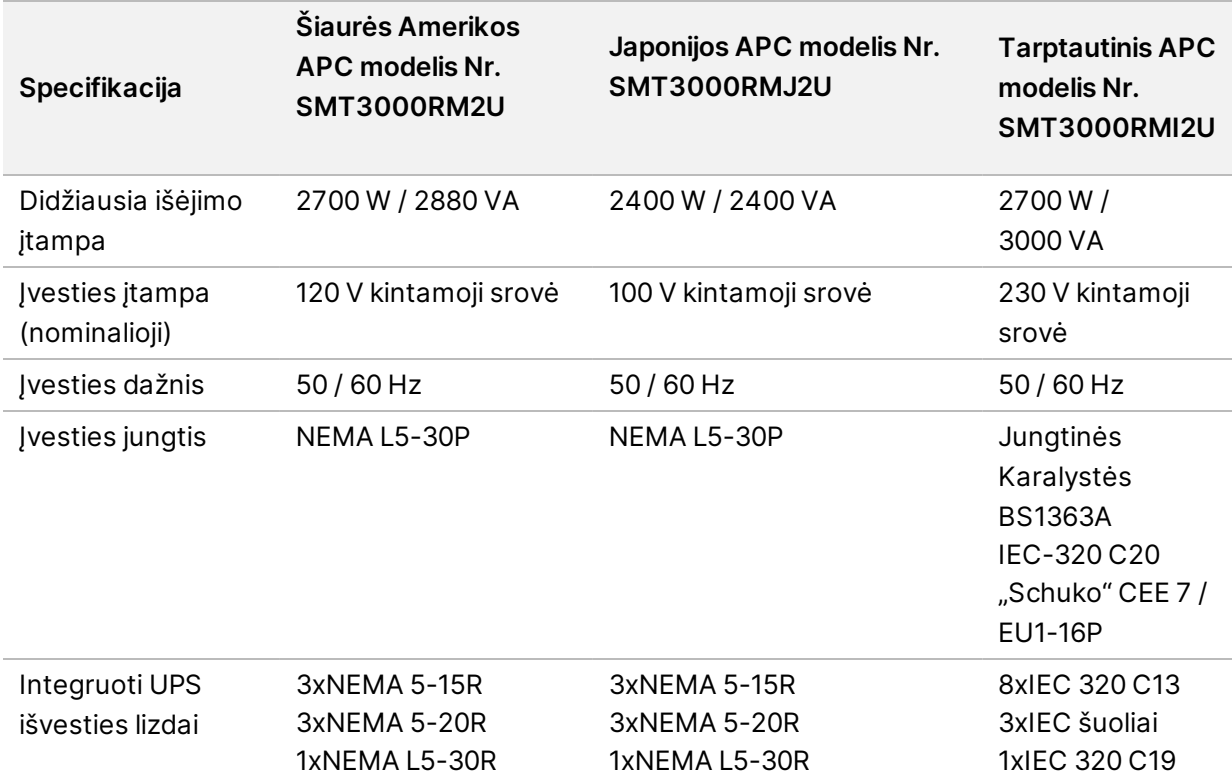

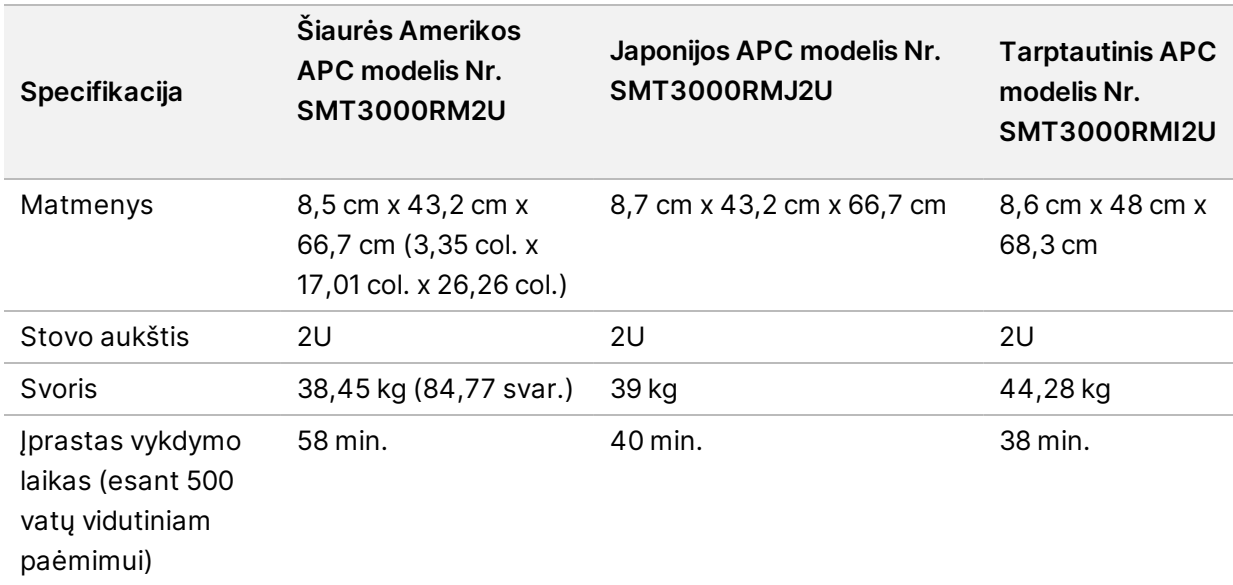

## <span id="page-11-0"></span>Sauga & ir atitiktis

Šioje dalyje pateikiama svarbi saugos informacija, taikoma įrengiant, ir naudojant DRAGEN Server. Šiame skyriuje pateikiama informacijos apie gaminio atitiktį ir kontrolę. Perskaitykite šį skyrių prieš serveryje atlikdami bet kokius veiksmus.

<span id="page-11-1"></span>Serverio kilmės šalis ir pagaminimo data išspausdintos serverio etiketėje.

### **Saugos aspektai ir ženklai**

Šiame skyriuje nurodyti galimi pavojai, susiję su DRAGEN Server montavimu, technine priežiūra ir naudojimu. Nenaudokite DRAGEN Server ir neatlikite su juo veiksmų, jei dėl to jums kiltų bet kuris iš šių pavojų.

#### Bendrieji saugos įspėjimai

Įsitikinkite, kad visi darbuotojai yra išmokyti tinkamai naudoti DRAGEN Server ir žino visus galimus pavojus saugai.

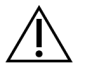

#### PERSPĖJIMAS

Dirbdami šia etikete pažymėtose zonose laikykitės visų naudojimo instrukcijų, kad sumažintumėte riziką darbuotojams ar DRAGEN Server.

#### Įspėjimai dėl apsaugos nuo elektros

Nenuimkite išorinių DRAGEN Server skydelių. Viduje nėra jokių naudotojo prižiūrimų komponentų. Jei DRAGEN Server naudojamas nuėmus bet kokius skydelius, kyla linijos įtampos ir nuolatinės srovės įtampos poveikio pavojus.

### <span id="page-11-2"></span>**Atitikties ir kontrolės ženklai**

DRAGEN Server yra pažymėtas toliau nurodytais atitikties ir kontrolės ženklais.

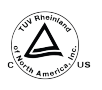

Ši etiketė užtikrina, kad gaminį išbandys ir sertifikuos "TUV Rheinland" – nacionaliniu  $^{\ell_{\rm ss}}$  mastu pripažinta bandymų laboratorija (NRTL).

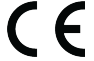

Ši etiketė užtikrina, kad produktas atitinka esminius visų atitinkamų ES direktyvų reikalavimus.

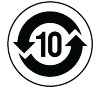

Ši etiketė užtikrina, kad gaminys atitinka aplinkos apsaugos naudojimo laikotarpį – 10 metų.

#### Elektros ir & elektroninės įrangos atliekos (EEĮA)

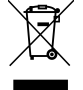

Ši etiketė rodo, kad prietaisas atitinka EEĮA direktyvą. Jei reikia informacijos apie įrangos perdirbimą, apsilankykite [support.illumina.com/certificates.html](http://support.illumina.com/certificates.html).

#### **Produkto sertifikatai ir atitiktis**

DRAGEN Server atitinka šias direktyvas:

- EMC direktyva 2014/30/ES;
- Žemosios įtampos direktyva 2014/35/ES;
- ROHS 2011/65/ES ir 2015/863
- ErP 2009/125/EB

Visas ES atitikties deklaracijas ir atitikties sertifikatus rasite Illumina interneto svetainėje adresu [support.illumina.com/certificates.html](https://support.illumina.com/certificates.html).

#### **EMC aspektai**

Ši įranga buvo sukurta ir išbandyta pagal CISPR 11 A klasės standartą. Buitinėje aplinkoje ji gali kelti radijo trukdžius. Jei pastebima radijo trukdžių, gali reikėti imtis jų mažinimo priemonių.

Nenaudokite prietaiso šalia stiprios elektromagnetinės spinduliuotės šaltinių, galinčių trukdyti tinkamam veikimui.

Prieš naudodami prietaisą įvertinkite elektromagnetinę aplinką.

## <span id="page-13-0"></span>Nustatykite DRAGEN Server

Šiame skyriuje pateikiama informacija apie tai, kaip įdiegti DRAGEN Server. Prieš pradėdami įsitikinkite, kad turite visus komponentus, o jūsų įrenginys atitinka reikalavimus.

Šie komponentai nėra įtraukti į DRAGEN Server ir yra reikalingi serveriui nustatyti:

- Monitorius su VGA įvestimi
- VGA kabelis
- <span id="page-13-1"></span>• Klaviatūra su USB įvadu

### **Serverio montavimas**

Norėdami prijungti DRAGEN Server prie serverio stovo, vadovaukitės toliau pateiktomis instrukcijomis.

Montavimo laikiklio prijungimas (prijunkite) prie serverio

- 1. Montavimo laikiklio bėgelį traukite nuo bėgelio bloko, kol pasieksite apsauginį fiksatorių.
- 2. Geltoną bėgio fiksavimo svirtį paspauskite aukštyn, tada montavimo laikiklio bėgelį nuimkite nuo bėgelio bloko.

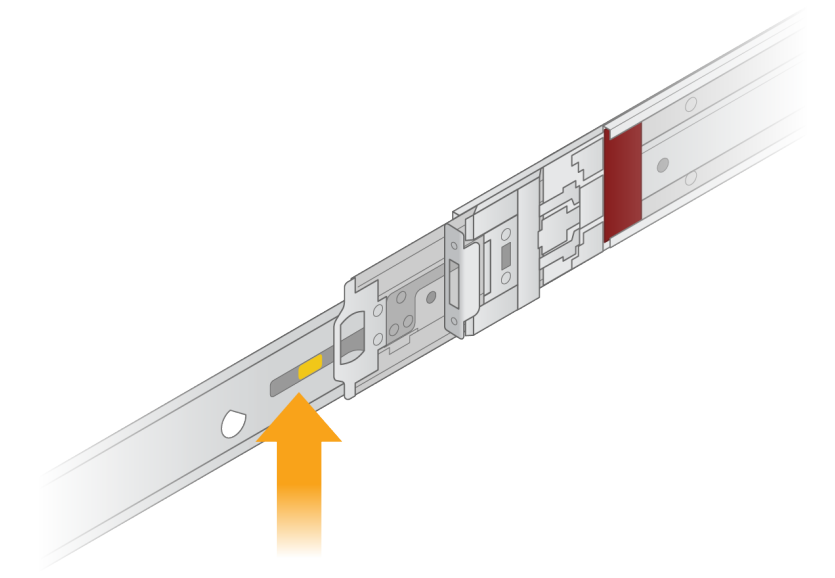

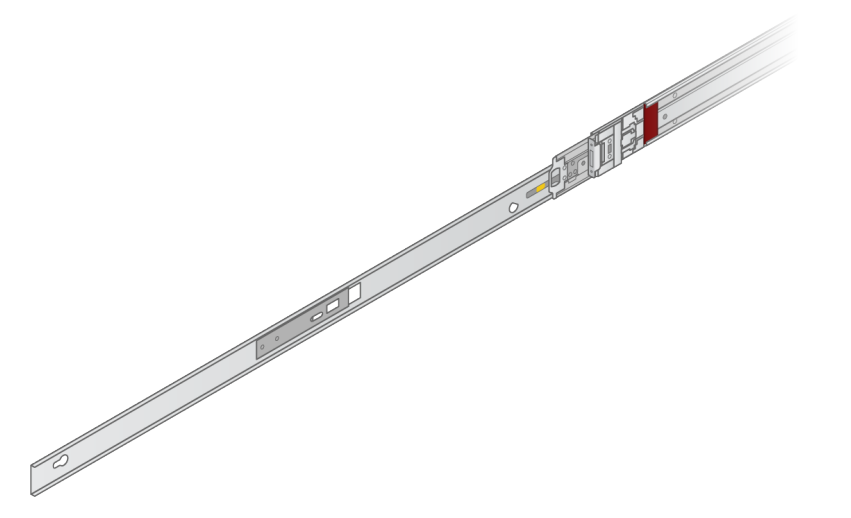

3. Pagrindinius lizdus sulygiuokite su T smeigėmis serverio šonuose, tada montavimo laikiklį pastumkite atgal, kad jis užsifiksuotų.

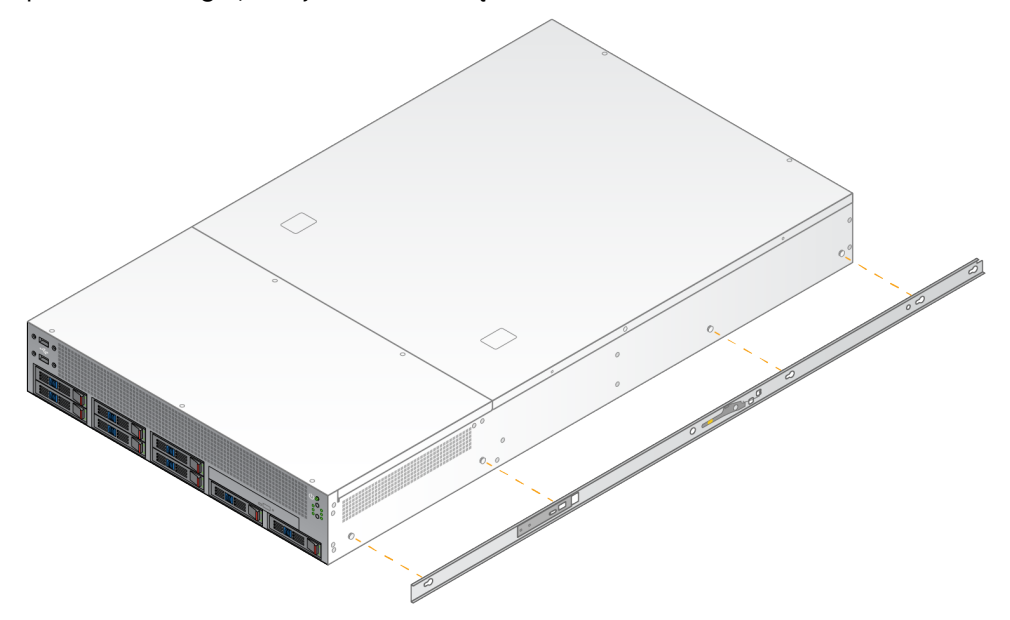

4. Pakartokite, kad tvirtinimo laikiklį pritvirtintumėte kitoje pusėje.

#### Bėgelius sumontuokite ant stovo

- 1. Turėklo mechanizmą nuspauskite žemyn, kad atrakintumėte galinio turėklo bloko užraktą.
- 2. Bėgelį sulygiuokite su norimais serverio stovelių laikikliais, tada stumkite į priekį, kad jis užsifiksuotų. Spragtelėjimas reiškia, kad bėgelis yra užfiksuotas.
- 3. Atleiskite geltoną fiksavimo skląstį, o slankiklį pastumkite į priekį, kad jis būtų bėgelio gale.
- 4. Bėgelį sulygiuokite su norimais priekinio serverio stovelių laikikliais, tada stumkite užrakto mechanizmą į priekį, kad jis užfiksuotų bėgelį.

5. Pakartokite su kitu bėgeliu.

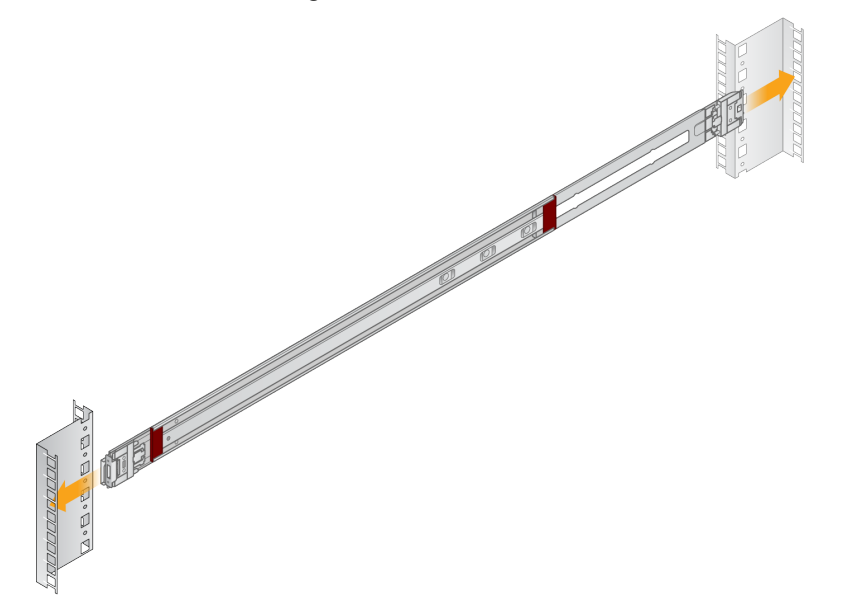

#### Serverio montavimas stove

Serverį rekomenduojama kelti dviem žmonėms.

- 1. Stovo priekyje serverio tvirtinimo laikiklius sulygiuokite su skaidrių bėgeliais stovo viduje.
- 2. Tvirtinimo laikiklius įstumkite į skaidrių bėgelius, kol pasieksite apsauginius užraktus.
- 3. Vienu metu paspauskite abu saugos užraktus, tada serverį pastumkite į priekį, kol jis atsirems į serverio stovą.
- 4. Įkiškite reikiamus kabelius.
- 5. Varžtus įstatykite į stačiakampį langelį, esantį kiekvieno užrakto mechanizmo priekyje.

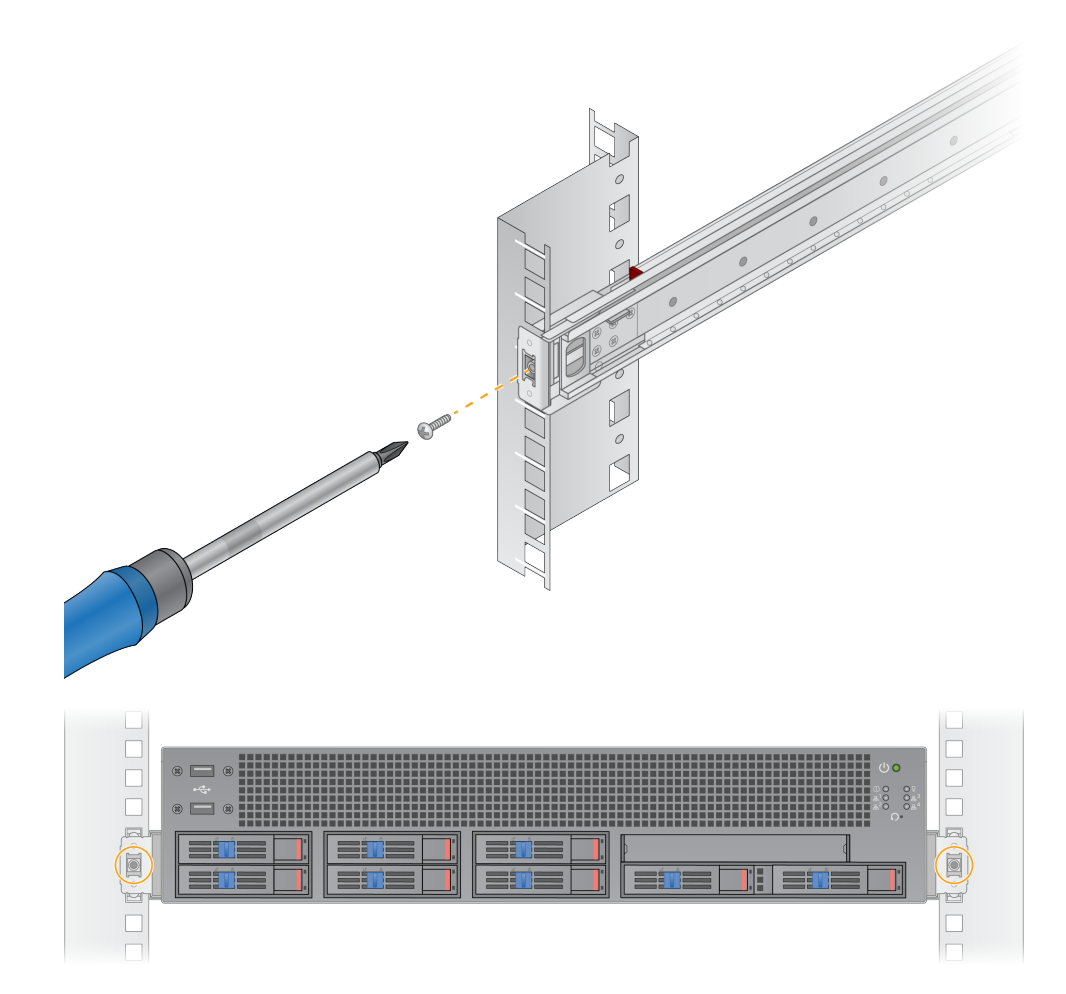

## <span id="page-17-0"></span>**Serverio prievadai**

Toliau pateiktame paveikslėlyje nurodyta kiekvieno kabelio, reikalingo montuojant Illumina DRAGEN Server for NextSeq 550Dx, prievado vieta serverio gale.

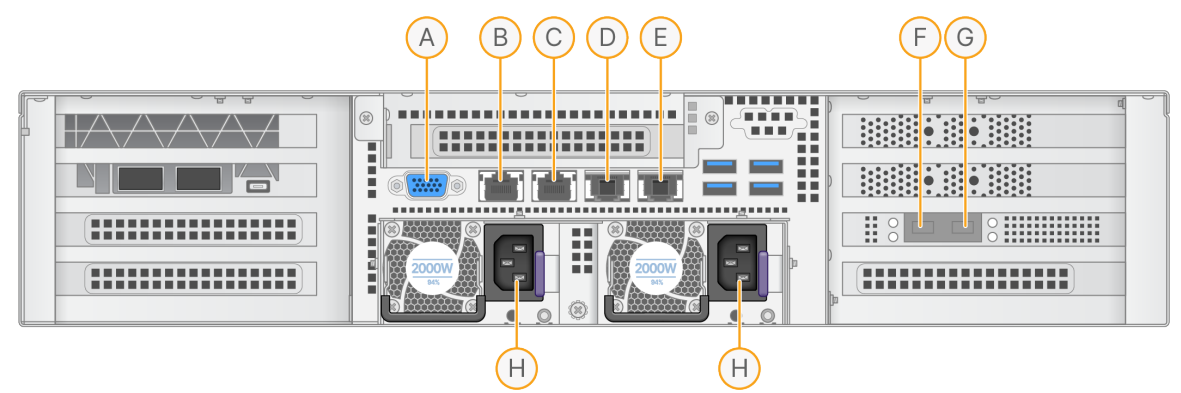

- A. VGA prievadas (monitorius)
- B. 1 GB eterneto prievadas su sąsajos pavadinimu enp5s0 (BMC)
- C. 1 GB eterneto prievadas su sąsajos pavadinimu enp4s0
- D. 10 GB eterneto prievadas su sąsajos pavadinimu enp26s0f1
- E. 10 GB eterneto prievadas su sąsajos pavadinimu enp26s0f0
- F. 10 GB SFP+ prievadas su sąsajos pavadinimu ens3f0
- G. 10 GB SFP+ prievadas su sąsajos pavadinimu ens3f1
- H. Maitinimo įvadai

#### Įterpti kabelius

- 1. Naudodami VGA kabelį VGA monitorių prijunkite prie serverio VGA prievado.
- 2. USB klaviatūrą prijunkite prie bet kurio atviro USB prievado.
- <span id="page-17-1"></span>3. Tinklo kabelį RJ45 prijunkite prie tinklo prievado D arba E.

## **Įdiegti Illumina DRAGEN Server for NextSeq 550Dx licenciją**

Galite suaktyvinti DRAGEN Server įdiegdami USB licencijos raktą, kaip nurodyta toliau. Prieš tęsdami turite suaktyvinti serverį.

- 1. Maitinimo šaltinį prijunkite prie kintamosios srovės lizdo, o tada į sieninį lizdą.
- 2. Pristatymo dėžėje raskite USB licencijos raktą.
- 3. USB licencijos raktą prijunkite prie bet kurio USB prievado, esančio serverio gale.
- 4. Maitinimo laidą prijunkite prie maitinimo tinklo lizdo, o tada į sieninį lizdą.
- 5. Serveris DRAGEN Server įsijungia automatiškai.

### <span id="page-18-0"></span>**Serverio stabdymas**

DRAGEN Server galite išjungti tiesiogiai iš komandų eilutės.

- 1. Prisijunkite kaip šakninis serveris.
- 2. Norėdami pradėti sistemos išjungimą, įveskite šią komandą:

poweroff

Palaukite kelias minutes, kol serveris visiškai išsijungs.

## <span id="page-19-0"></span>Nustatymų konfigūravimas

Galite konfigūruoti šiuos nustatymus DRAGEN Server:

- Saugumas
- Tinklas
- <span id="page-19-1"></span>• Pagrindo plokštės valdymo valdiklis

## **Sauga ir saugumas**

DRAGEN Server skirta išpuoliams atremti. Papildykite šį dizainą šiomis saugumo rekomendacijomis:

- Saugus vidinis LAN, kad duomenys nebūtų platinami visose žiniatinklio naršyklėse.
- Ribota prieiga prie DRAGEN Server siekiant užkirsti kelią RAID valdiklio, disko įrenginio pašalinimui ir prieigai prie duomenų. Paleidus vieno naudotojo režimu galima pasiekti visą sistemą.
- DRAGEN Server yra skirtas sekoskaitos duomenims analizuoti. Tai nėra bendrosios paskirties kompiuteris. Daugiau informacijos apie tinkamą naudojimą žr. *[Naudotojo](#page-19-2) elgesys* 16 psl..

#### Antivirusinė programinė įranga

Illumina nerekomenduoja DRAGEN Server naudoti jokių virusų skaitytuvų. Virusų skaitytuvai dažnai daro įtaką didelio našumo skaičiavimo (HPC) sistemų veikimui.

#### Apriboti prievadai ir autentifikavimas

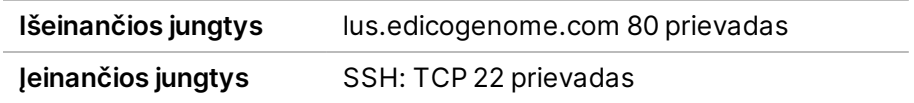

#### Apsauga nuo perpildymo

Šiuolaikiniai procesoriai išjungia koduotą vykdymą programos duomenų skyriuose, kad būtų galima spręsti perpildymo atakas. Numatyta, kad ši funkcija yra įjungta.

#### <span id="page-19-2"></span>Naudotojo elgesys

DRAGEN Server yra skirtas sekoskaitos duomenims analizuoti. Dėl kokybės ir saugumo priežasčių serverio nereikėtų naudoti bendrosios paskirties skaičiavimams, pvz., naršymui internete, el. pašto patikrinimui ar trečiosios šalies programinės įrangos veikimui. Dėl šių veiklų gali sumažėti jo našumas arba galima prarasti duomenis. Naudotojai taip pat turėtų vengti saugoti failus darbinės atminties diske, nes tai gali trukdyti tinkamam serverio veikimui.

## <span id="page-20-0"></span>**Tinklo reikalavimai**

Prieš atlikdami bandymus įsitikinkite, kad tinkle yra reikiamų komponentų ir jie atitinka tinklo ryšio rekomendacijas.

DRAGEN Server sąrankai reikia toliau nurodytų tinklo komponentų.

- Numatytasis šliuzo adresas.
- DNS serverio IP adresas.
- IP adresai (2)
- IP adresų potinklio šablonas

Norint atlikti toliau nurodytas operacijas, reikalingas išorinis interneto ryšys, TCP naudojantis 80 ir 443 prievaduose:

- Operacinės sistemos atnaujinimas
- Prieiga prie licencijų serverio

#### Tinklo ryšiai

Tinklo ryšio diegimo ir konfigūravimo rekomendacijos pateiktos toliau:

- Rekomenduojamas ryšio pralaidumas yra 10 Gb per sekundę.
- Minimalus jungiklių ir kitos tinklo įrangos ryšio greitis turi būti 10 Gb per sekundę.
	- Apskaičiuokite bendrąjį kiekvieno tinklo jungiklio darbo krūvį. Prijungtų prietaisų ir pagalbinės įrangos, pvz., spausdintuvų, skaičius gali turėti įtakos prietaiso pajėgumui.
- Palaikomos 10 Gb jungtys, SFP+ ir RJ45 jungtys. Jei naudojami SFP+ prievadai, reikalingi dviašiai kabeliai arba SFP+ siųstuvai. Tarp patvirtintų siųstuvų yra "Intel" ir "Finisar".
- Paprašykite IT specialisto peržiūrėti tinklo priežiūros veiksmus dėl galimų suderinamumo su sistema rizikų.

#### **Serverio tinklo konfigūravimas**

Tinklo tvarkytuvės teksto naudotojo sąsają (NMTUI) naudokite IP adresui, šliuzui, DNS serveriui ir papildomoms ryšio parinktims konfigūruoti.

- 1. Prisijunkite kaip šakninis serveris naudodami numatytąjį slaptažodį: Hello@Illumina! Sistema ragina naudotojus iš naujo nustatyti slaptažodį pirmą kartą prisijungus.
- 2. Įveskite:

nmtui

- 3. NMTUI naršyti naudokite klaviatūrą.
- 4. Pasirinkite **Activate a connection** (Aktyvuoti ryšį) ir peržiūrėkite aktyvų eterneto ryšį. Aktyvioje eterneto jungtyje priešais jungties pavadinimą rodoma žvaigždutė.
- 5. Pasirinkite **Back** (Atgal).
- 6. Pasirinkite **Edit a connection** (Redaguoti ryšį).
- 7. Eikite į aktyvųjį ryšį ir pasirinkite **Edit** (Redaguoti).
- 8. Šalia IPv4 konfigūracijos arba IPv6 konfigūracijos pasirinkite **Show** (Rodyti).
- 9. Pasirinkite **Automatic** (Automatiškai) ir pasirinkite vieną iš šių IP konfigūracijų:
	- Norėdami pašalinti IP konfigūraciją, pasirinkite **Disabled** (Išjungta).
	- Norėdami automatiškai gauti savo IP adresą iš DHCP, pasirinkite **Automatic** (Automatinis).
	- Norėdami rankiniu būdu nustatyti savo IP adresą, pasirinkite **Manual** (Rankinis).
- 10. Nustatykite šiuos tinklo nustatymus:
	- IP adresas ir potinklio kaukė
	- Šliuzas
	- DNS serveris
	- **[Pasirinktinai]** Paieška domene
	- **[Pasirinktinai]** Pasirinkite papildomus maršruto nustatymus, atsižvelgdami į savo maršruto konfigūraciją.
- 11. Pasirinkite, kaip naudotojai gali pasiekti ryšį.
	- **Automatically connection** (Automatinis ryšys) ryšys veikia kaip numatytasis visų naudotojų ryšys.
	- **Available to all users** (Prieinama visiems naudotojams) visi naudotojai gali pasiekti šį ryšį. Išjungus šią parinktį, ryšys pašalinamas iš galimų naudotojų jungčių sąrašo.
- 12. Pasirinkite **OK** (gerai).

#### **Serverio laiko nustatymas**

#### Serverio laiko sinchronizavimas su NTP serveriu

- 1. Prisijunkite kaip šakninis serveris.
- 2. Patikrinkite, ar veikia chrony daemon. Įveskite:

systemctl būsenos chronyd

3. Jei ankstesnės komandos rezultatas rodo neaktyvumą arba neveikimą, įjunkite chrony daemon. Įveskite:

sistemactl įjunkite chronyd

4. Jei norite paleisti daemon, įveskite:

systemctl paleidimo chronyd

5. Redaguoti / etc / chrony.conf naudojant vi. Įveskite:

vi/etc/chrony.conf

6. Numatytuosius NTP serverio nustatymus pakeiskite į vietinį NTP serverį.

Originalūs numatytieji nustatymai:

```
serveris 0.centos.pool.ntp.org iburst
serveris 1.centos.pool.ntp.org iburst
serveris 2.centos.pool.ntp.org iburst
serveris 3.centos.pool.ntp.org iburst
```
Nustatymai vietos NTP serveriui (-iams) naudoti:

serveris 192.168.1.1 iburst serveris 192.168.1.2 iburst

7. Norėdami išsaugoti failą, įveskite:

:wq!

8. Jei norite iš naujo paleisti chrony daemon, įveskite:

systemctl restart chronyd

9. Patikrinkite vietinio laiko serverio būseną, kaip nurodyta toliau.

timedatectl

- 10. Norėdami įsitikinti, kad DRAGEN Server galite sinchronizuoti su vietiniu NTP serveriu, naudokite vieną iš šių komandų:
	- chronyc sekimas (rankinis)
	- ntpdate (automatinis)

Toliau pateikiamas komandos pavyzdys:

ntpdate –q 192.168.1.1

#### **BMC konfigūravimas**

Galite prisijungti prie pagrindinio plokštės valdymo valdiklio (BMC), kad galėtumėte nuotoliniu būdu stebėti ir valdyti Illumina techninę pagalbą. Tinkamą naudoti prievadą žr. *Serverio [prievadai](#page-17-0)* 14 psl..

1. Prisijunkite kaip pagrindinis naudotojas naudodami šakninį slaptažodį, pateiktą DRAGEN Server pasveikinimo el. laiške. Jei negavote prisijungimo kredencialų, kreipkitės į Illumina klientų aptarnavimo tarnybą.

- 2. Jei prisijungiate pirmą kartą, iš naujo nustatykite slaptažodį. Slaptažodį turi sudaryti bent 10 raidinių ir skaitinių simbolių ir du specialieji simboliai.
- 3. Norėdami naudoti statinį IP adresą, atlikite šiuos veiksmus:
	- a. Įveskite šią komandą:

ipmitool lan set 1 ipsrc static

b. Norėdami nustatyti IP adresą, įveskite šią komandą:

ipmitool lan set 1 ipaddr <IP address>

c. Norėdami nustatyti tinklo kaukę, įveskite šią komandą:

ipmitool lan set 1 netmask <netmask ID>

d. Norėdami nustatyti numatytąjį šliuzą, įveskite šią komandą:

ipmitool lan set 1 defgw ipaddr <gateway ID>

4. Interneto naršyklėje įveskite IP adresą. Prisijungti kaip administratorius galite naudodami slaptažodį, atspausdintą DRAGEN Server gale.

### **Prieiga prie serverio nuotoliniu būdu**

Norėdami pasiekti savo DRAGEN Server iš nuotolinės vietos, turite nustatyti savo ugniasienės zoną viešai ir leisti šakninį prisijungimą iš SSH jungčių.

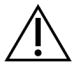

#### DĖMESIO!

Konfigūruojant nuotolinę prieigą, bet kuris tinklo įrenginys gali pasiekti jūsų serverį ir jūsų serveriui kyla saugumo rizika.

#### Nustatykite ugniasienės zoną

Pagal numatytuosius nustatymus ugniasienė yra įjungta ir blokuoja visus gaunamus ryšius. Norėdami įjungti nuotolines SSH jungtis, paleiskite šį scenarijų:

/usr/local/bin/mfg\_enable\_network.sh

Šis scenarijus atlieka šiuos veiksmus:

- Nustato ugniasienės zoną kaip viešą.
- Nustato tinklo sąsajas, kad jos automatiškai pasileistų, kai serveris yra įjungtas.
- Naudotojams leidžia prisijungti naudojant SSH.
- Įkelia SSHD konfigūracija.
- Iš naujo paleidžia tinklo vadovo paslauga.

#### Leidžia šakninį prisijungimą naudojant SSH

Illumina DRAGEN Server for NextSeq 550Dx Norėdami pasiekti nuotoliniu būdu, turite įjungti šakninį prisijungimą naudojant SSH jungtis. Numatyta, kad SSH jungčių bandymai atlikti šakninį prisijungimą yra blokuojami.

- 1. Prisijunkite kaip šakninis serveris.
- 2. Atidarykite /etc/ssh/sshd config.
- 3. PermitRootLogin nustatykite kaip yes.
- 4. Iš naujo paleiskite sshd, kaip nurodyta toliau. systemctl restart sshd

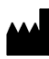

Illumina 5200 Illumina Way San Diego, California 92122 JAV +1.800.809.ILMN (4566) +1.858.202.4566 (ne Šiaurės Amerikoje) techsupport@illumina.com www.illumina.com

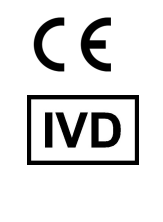

EC REP

Illumina Netherlands B.V.<br>Steenoven 19<br>5626 DK Eindhoven<br>The Netherlands

#### **Užsakovas Australijoje**

"Illumina Australia Pty Ltd" Nursing Association Building Level 3, 535 Elizabeth Street Melbourne, VIC 3000 Australija

illumina®

NAUDOTI IN VITRO DIAGNOSTIKAI.

© 2023 "Illumina, Inc.". Visos teisės saugomos.